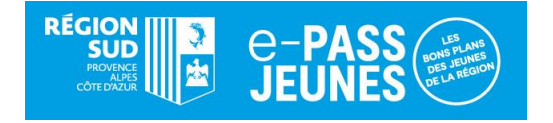

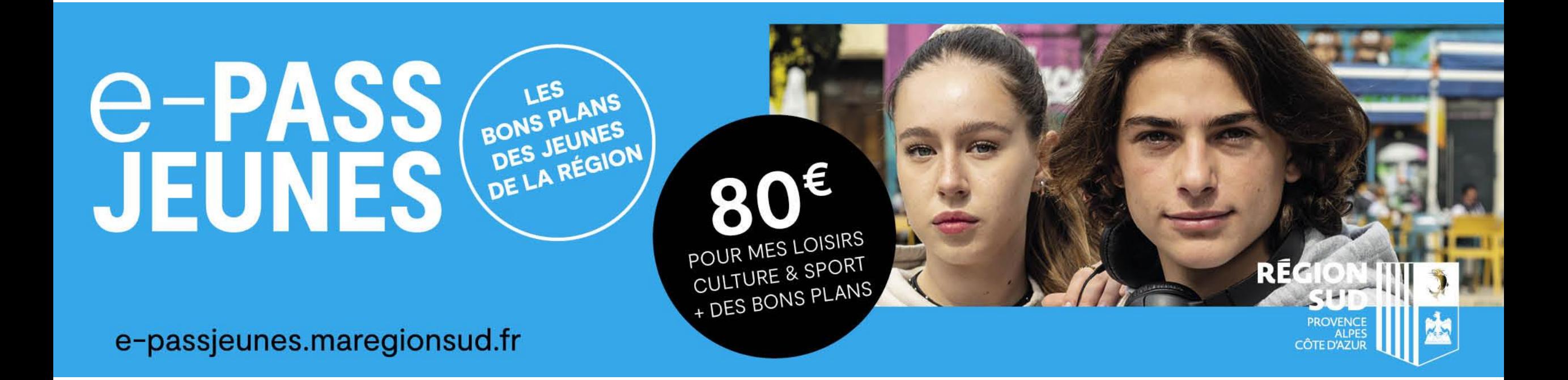

# **Présentation et modalités d'affiliation**

# **L'e-PASS JEUNES évolue et passe au 100% digital !**

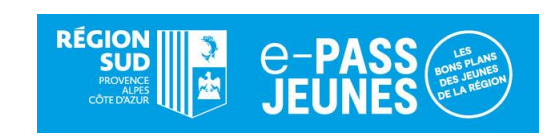

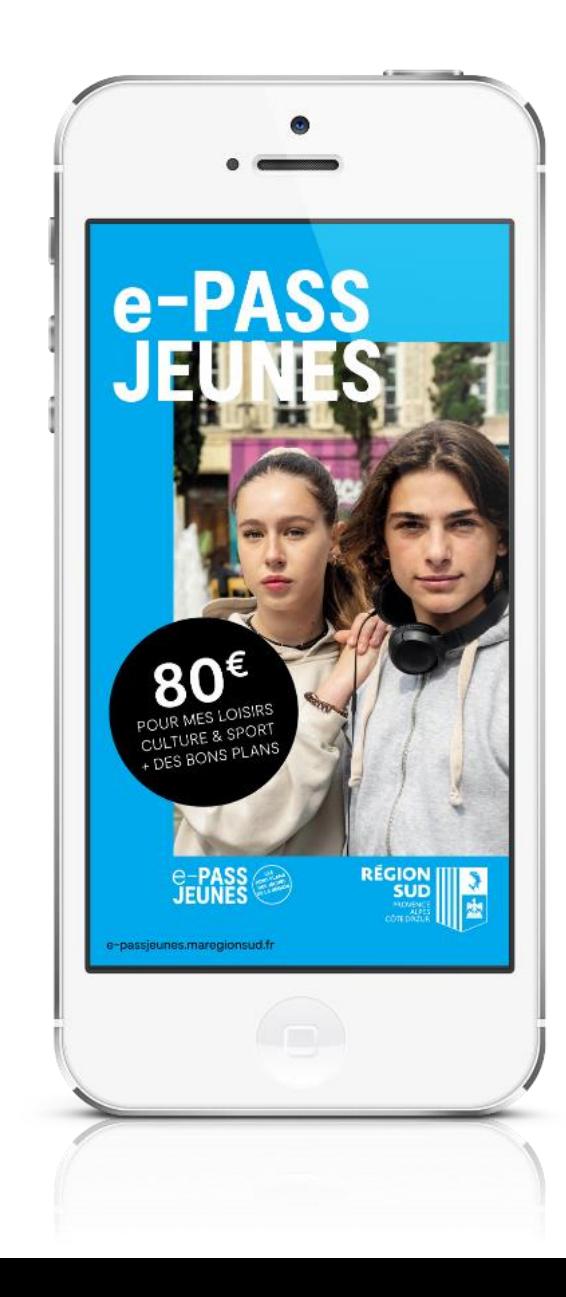

La carte disparait mais le QR-Code reste accessible sur l'application du jeune.

L'application mobile e-PASS JEUNES, est disponible gratuitement sur l'App Store ou le Play Store.

**Les inscriptions pour l'année scolaire 2023-2024 sont ouvertes depuis le 4 septembre 2023 !**

# **Trois niveaux de service**

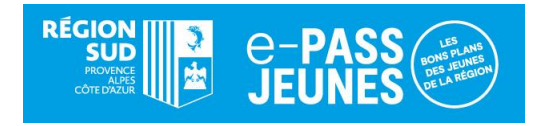

**Dotation Région pour la consommation de biens culturels et sportifs**

28 € pour l'achat de livres 12 € pour les places de cinéma 10 € pour le spectacle vivant / arts visuels 20 € pour l'achat d'une licence sportive auprès d'un club ou d'une association affilié à une fédération sportive ou 20 € de réduction pour une inscription dans un établissement sportif de fitness, d'escalade et de foot en salle.

**Organisation de sorties dans le cadre scolaire auprès des partenaires culturels**

10 € par bénéficiaire mobilisable uniquement par les établissements de formation et d'enseignement pour organiser une sortie auprès d'un partenaire.

## **Proposition de Bons Plans culture et sport**

Propositions de rencontres d'artistes, auteurs, metteurs en scène, invitations à des avantpremières, répétitions, visites des coulisses, backstage, tournages, assister à des tournois, à des compétitions internationales, à des entrainements de sportifs de haut niveau, participer à des séances de dédicace, etc.

**80 € au total**

# **Les bénéficiaires**

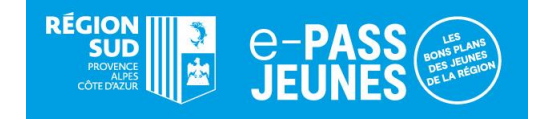

# **Jeunes de 15 à 25 ans scolarisés en Région Sud Provence-Alpes Côte d'Azur**

Lycéens\*, apprentis, étudiants de la formation sanitaire et social, stagiaires de la formation professionnelle, élèves en BTS ou classe préparatoire aux grandes écoles dans un lycée, élèves inscrits dans une Maison familiale et rurale (MFR) ou dans un Institut médico-éducatif (IME), jeunes inscrits dans une Mission locale, à l'École de la 2<sup>e</sup> Chance ou en Service Civique.

*L'ensemble des bénéficiaires doivent attendre d'avoir leur certificat de scolarité pour faire leur demande de pass. \* Un lycéen peut s'inscrire en passant par son compte Atrium s'il dispose de ses données de connexion fournies par son lycée. C'est plus simple et plus rapide !* 

# **Processus d'affiliation**

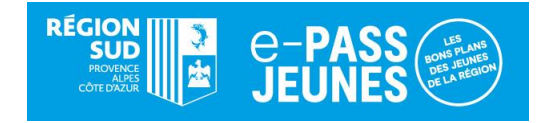

Rendez-vous sur le site e-PASS JEUNES : [https://e-passjeunes.maregionsud.fr](https://e-passjeunes.maregionsud.fr/)

## 1**Création de votre compte partenaire**

Il suffit de « **Créer un compte** » en qualité de **partenaire demandeur e-PASS JEUNES**.

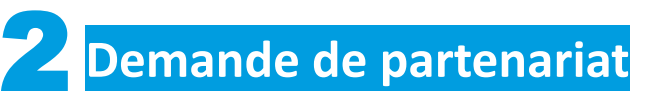

**Justificatifs**

3

e-PAS<br>JEUNE

fot de pas

**Connexion Bénéficial** 

Mot de passe out

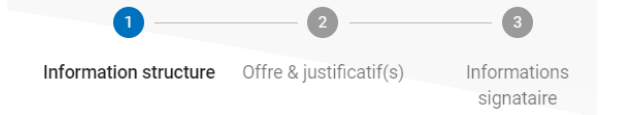

Une fois connecté à votre espace, cliquez sur « **DEMANDE DE PARTENARIAT** » dans l'onglet « **ACCUEIL** » et suivez les étapes en sélectionnant la thématique « **Pratique sportive (clubs et associations sportives affiliés à une fédération)** » puis « **SUIVANT** ».

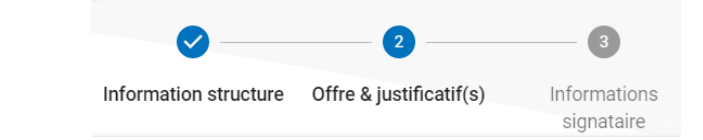

Dans l'écran « Offres & justificatif(s) », téléchargez votre Kbis datant de moins de 3 mois si vous êtes enregistré au registre du commerce et des sociétés. Dans le cas contraire, il suffit de laisser le champ libre puis « **SUIVANT** ».

# **Processus d'affiliation**

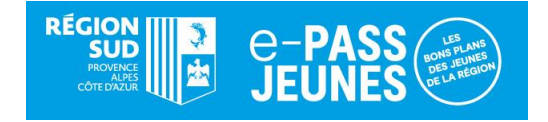

## Rendez-vous sur le site e-PASS JEUNES : [https://e-passjeunes.maregionsud.fr](https://e-passjeunes.maregionsud.fr/)

### **Signez votre convention** 4

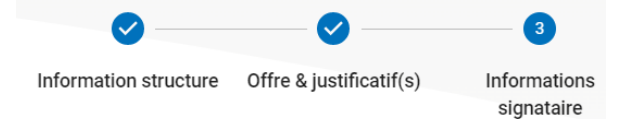

Dans la partie « Informations signataire », il conviendra de renseigner votre numéro de téléphone portable et votre fonction puis de cliquer sur « **SOUMETTRE LA DEMANDE** ».

Votre convention s'affiche, cliquez sur « **SIGNER** » en bas de cette dernière.

Renseignez le code de sécurité reçu par SMS pour « **VALIDER** ».

Votre demande de conventionnement est automatiquement transmise au prestataire pour instruction de votre dossier.

# 5

## **Information à la validation de votre compte**

Vous recevrez un mail de ce dernier dès que votre affiliation sera validée. Vous pourrez alors faire des transactions et proposer des Bons Plans.

## **Qui fait quoi ? dans le processus d'attribution des 20 € d'aide pour l'achat d'une licence sportive**

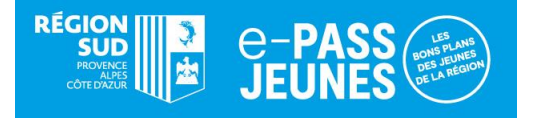

L'e-PASS JEUNES propose une aide de 20 € pour l'**achat d'une licence** pour la pratique sportive auprès des associations, clubs affiliés à une fédération.

#### **Le bénéficiaire**

- → **fait sa demande d'e-PASS JEUNES** sur [https://e-passjeunes.maregionsud.fr.](https://e-passjeunes.maregionsud.fr/) Si la demande est validée, le pass est crédité. L'ensemble des bénéficiaires doivent attendre d'avoir leur certificat de scolarité pour faire leur demande. A noter qu'un lycéen peut s'inscrire ou se connecter à son compte en passant par son compte **Atrium**, s'il dispose de ses données de connexion fournies par son lycée. C'est plus simple et plus rapide !
- → **dispose déjà d'un pass, il se reconnecte à son compte et renouvelle sa demande e-PASS JEUNES** sur [https://e-passjeunes.maregionsud.fr.](https://e-passjeunes.maregionsud.fr/) Si la demande est validée, le pass est crédité.
- → **présente son QR-Code présent dans son application à l'association sportive ou au club de son choix ou scanne le QR-Code du partenaire**.

#### **L'association ou le club sportif**

→ **s'affilie au e-PASS JEUNES** pour devenir partenaire du dispositif sur le site e-PASS JEUNES sous la thématique **« Pratique sportive (clubs et associations sportives affiliés à une fédération) ».**

L'association accueille le jeune et effectue la transaction selon les modalités mise à sa disposition par la société Up (voir p. 8)**.**

→ les transactions validées sont enregistrée en temps réel sur le compte du jeune et dans l'espace partenaire.

### **Le prestataire, la société UP**

 $\rightarrow$  assure le remboursement au club ou à l'association sous 15 jours par virement bancaire.

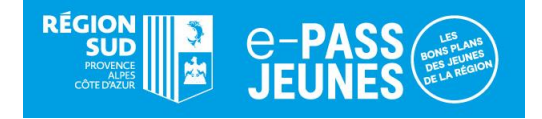

#### **1. Le jeune scanne le QR-Code du partenaire**

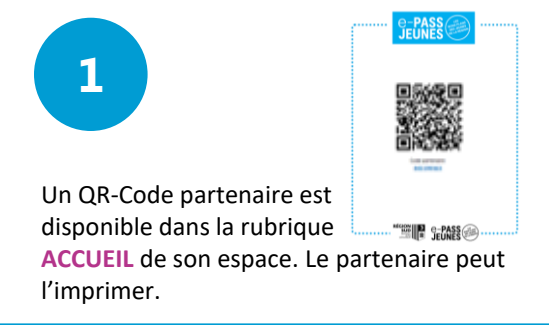

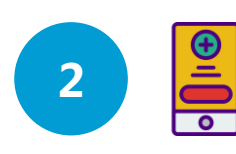

Le jeune, depuis son application mobile, sur l'écran d'accueil **MON ACTIVITE**, **E-Coupons**, sélectionne la thématique du partenaire et clique sur **UTILISER.**

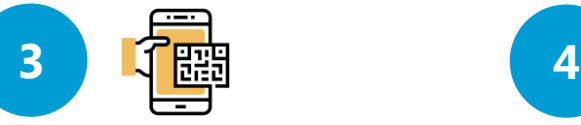

**Le jeune scanne le QR-Code du partenaire**  et saisit le montant de la transaction.

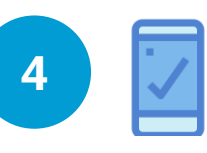

Le jeune clique sur **CONFIRMER**. Cette action est définitive. *Si le partenaire n'a pas accès à son espace partenaire, il peut vérifier que la transaction a bien été effectuée directement sur le mobile du bénéficiaire.*

#### **2. Le partenaire scanne le QR-Code présent sur l'application du jeune**

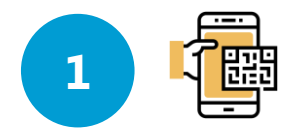

Le partenaire, depuis son application partenaire ou via une douchette dans son espace, scanne le QR-Code présent sur l'application du jeune.

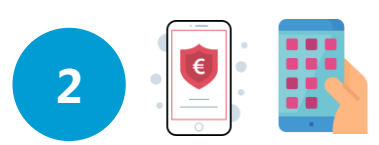

Le partenaire saisit et valide le montant de la transaction à hauteur du solde disponible.

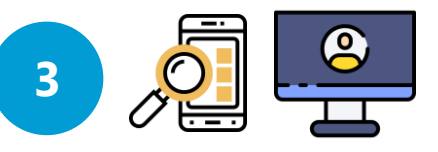

L'opération est enregistrée en temps réel dans l'espace du jeune et du partenaire. Le jeune reçoit une notification par mail de la transaction.

#### **3. Le jeune remet un bon d'échange au partenaire**

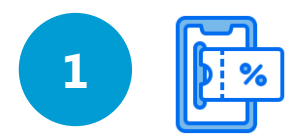

Le jeune, depuis son espace, sélectionne un partenaire, renseigne le montant qu'il souhaite utiliser et génère **le bon d'échange correspondant**  (téléchargeable et imprimable).

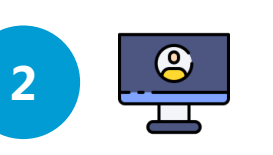

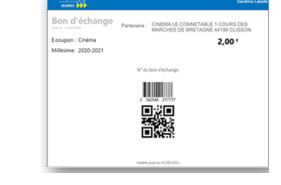

Le jeune présente le bon d'échange au partenaire. Ce dernier scanne le QR-Code ou saisit le numéro et valide. L'opération est enregistrée en temps réel dans l'espace du jeune et du partenaire. Le jeune reçoit une notification par mail de la transaction.

- Le bon d'échange permet d'effectuer une transaction dans le cas où :
- ni le bénéficiaire, ni le partenaire ne disposent de smartphone,
- le partenaire ne dispose pas d'une connexion internet sur le lieu de la transaction.

**Remarque : pour éviter le risque de fraude, le bénéficiaire présentera une pièce d'identité lors de la remise du bon d'échange.**

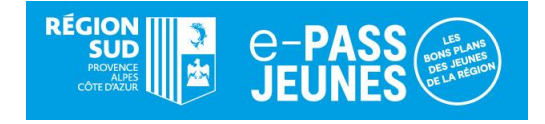

## **L'équipe e-PASS JEUNES**

Relations avec les partenaires **Véronique Turini**  vturini@maregionsud.fr Tél. : 04 88 73 80 96

e-PASS

JEUNI

POUR MES LOISIRS POUR MES LUISING CULTURE & SI CINS

**E-PASS** 

e-passjeunes.maregionsud.fr

**RÉGION** 

**Adresse du site** <e-passjeunes.maregionsud.fr>

## **Assistance technique**

Appelez le **0 806 601 102** (prix d'un appel local) ou par mail à [e-passjeunes@up.coop](mailto:e-passjeunes@up.coop)

Suivez-nous sur  $\begin{array}{|c|c|c|c|c|}\hline \multicolumn{1}{|c|}{\text{Depass}} & \multicolumn{1}{|c|}{\text{Depass}} & \multicolumn{1}{|c|}{\text{O}} & \multicolumn{1}{|c|}{\text{O}} & \multicolumn{1}{|c|}{\text{O}} & \multicolumn{1}{|c|}{\text{O}} & \multicolumn{1}{|c|}{\text{O}} & \multicolumn{1}{|c|}{\text{O}} & \multicolumn{1}{|c|}{\text{O}} & \multicolumn{1}{|c|}{\text{O}} & \multicolumn{1}{|c|}{\text{$ 

Téléchargez l'application sur

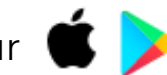

Retrouvez le tutoriel et la FAQ partenaire sur le site.